## **Dlaczego kilka ścian zmienia kolor, podczas gdy nadaję atrybuty tylko jednej z nich?**

Elementy, które posiadają tę samą nazwę – zawsze będą zachowywały się tak samo (przyjmując ten sam kolor, teksturę jak również połysk, przezroczystość etc.)

## Przykład:

Posiadam ścianę i sufit, dla których zaznaczając pole wyboru "apply" i wskazując "próbnikiem" nadałem tę samą nazwę.

Aby ponownie je rozdzielić, należy:

1. Nadać nową nazwę: *Material Editor (w zakładce Base) New <następnie wpisać nową nazwę obiektu, np. sufit>,*

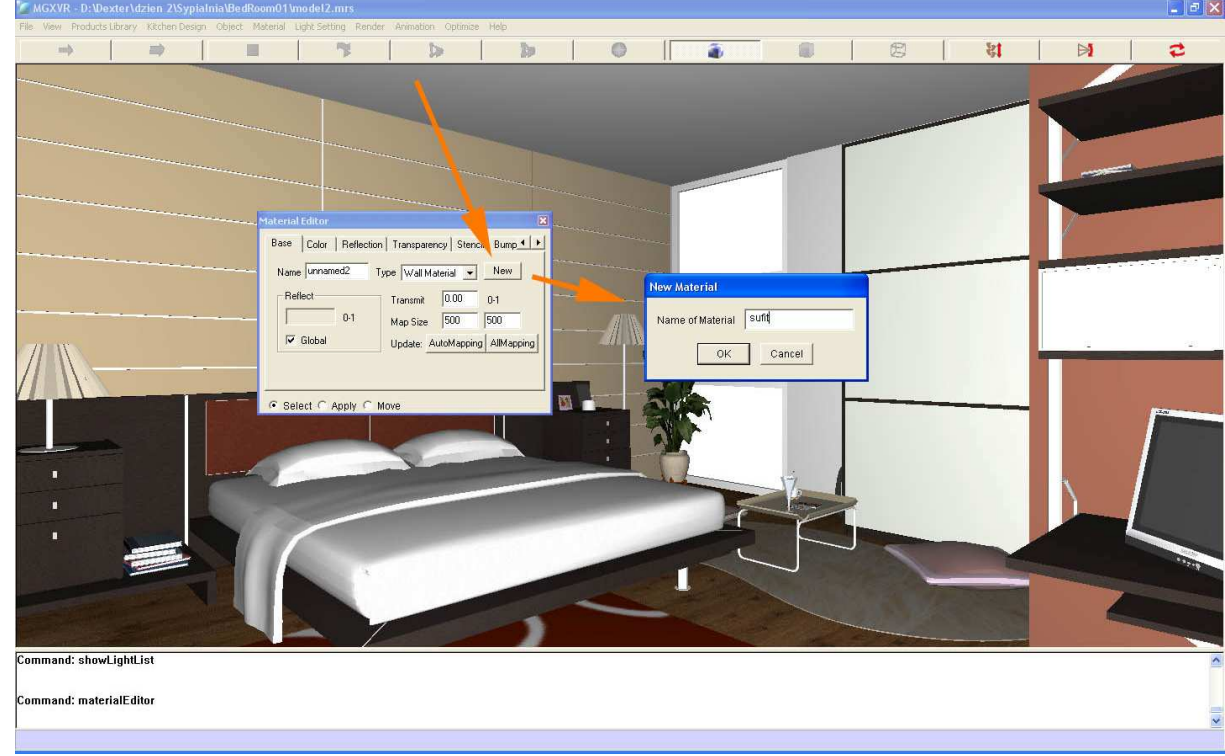

2. Kliknąć OK., zmienić pole wyboru na "apply" a następnie kliknąć "próbnikiem" na sufit,

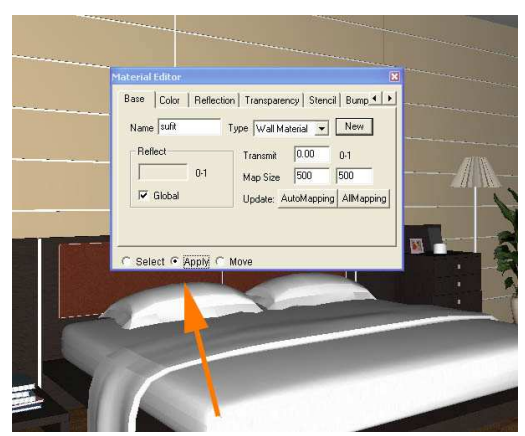

3. Nazwa została przypisana,

## Komentarz:

Można sprawdzić czy nazwy zostały prawidłowo rozdzielone. Robi się to zmieniając wybór na "Select" a następnie klikając "próbnikiem" na poszczególne powierzchnie. Aktualna nazwa jest wyświetlana w polu *Name* w zakładce *Base* w menu *Material Editor.*